## Tipps und Tricks für Nexus (NX-OS) J.

# Inhalt

Einführung Schnelle Umwandlung von Hex/Dez Ausführen mehrerer CLIs in einem Schritt Verwenden von CLI-Variablen Anpassen der Terminaleinstellungen Verzögerung der Befehlsausführung pro Anforderung Zugriff auf Routing-Kontext/VRFs Ausführung von CLIs für den jeweiligen VDC beim Anschluss an den LC: N7k-spezifisch Wechseln zwischen Linux-Kernel und NX-OS ohne Debuggen-Plug-In Konfiguration direkt über VSH laden Verwenden von Diffs: Listen Sie die Unterschiede zwischen den Zählern auf. Verwenden der Watch-CLI - N9k-spezifisch seit 7.0(3)I2(x) CPU-Nutzung intern überprüfen Interne Build-Version Release

# Einführung

Dieses Dokument beschreibt einige kurze Tipps und Tricks, die die Fehlerbehebung in NX-OS verbessern können.

## Schnelle Umwandlung von Hex/Dez

Hex steht für Hexa Decimal, Dec für Decimal

NX-OS# dec 0x89 137 NX-OS# hex 137  $0 \times 89$ 

## Ausführen mehrerer CLIs in einem Schritt

CLI steht für Command Line Interface (Befehlszeilenschnittstelle)

N7k-LabSW# show clock ; show switchname ; show license host-id 19:10:59.016 UTC Mon Apr 04 2016 N7k-LabSW License hostid: VDH=TBM14354170

# Funktioniert auch für Konfiguration:

N7k-LabSW# conf t ; hostname N7k-LabSW-DEFAULT ; end Enter configuration commands, one per line. End with CNTL/Z. N7k-LabSW-DEFAULT#

# Es dauerte an, bis eine CLI abgeschlossen war:

N7k-LabSW# show clock ; show run | ex .\* ; show clock 07:56:08.709 UTC Tue Apr 05 2016 07:56:08.834 UTC Tue Apr 05 2016

#### Verwenden von CLI-Variablen

N7k-LabSW# show cli variables VSH Variable List (\* = session vars) ----------------- SWITCHNAME="N7k-LabSW" TIMESTAMP="2016-04-05-08.34.18" N7k-LabSW# tac-pac bootflash:\$(SWITCHNAME)-\$(TIMESTAMP)-show-tech-all.gz N7k-LabSW# dir bootflash: | i show-tech-all 15091722 Apr 05 08:41:27 2016 N7k-LabSW-2016-04-05-08.35.57-show-tech-all.gz

Sie können auch eigene Variablen erstellen:

#### [CCO-Referenz](/content/en/us/td/docs/switches/datacenter/mds9000/sw/4_1/configuration/guides/cli_4_1/clibook/bb.html#pgfId-1126355)

#### Anpassen der Terminaleinstellungen

1) Zeitüberschreitungen bei Terminalsitzungen vermeiden:

```
N7k-LabSW# show terminal | i Timeout
Session Timeout: 30 minutes
N7k-LabSW# terminal session-timeout ?
 <0-525600> Enter timeout in minutes, 0 to disable
N7k-LabSW# terminal session-timeout 0
N7k-LabSW# show terminal | i Timeout
Session Timeout: 0 minutes
2) Legen Sie die Breite/Länge des Display-Terminals fest:
```
Praktisch, wenn die Ausgabe für lange Breitenausgaben nicht in eine neue Zeile wechseln soll

```
N7k-LabSW# show terminal | i Width
Length: 25 lines, Width: 98 columns
```
N7k-LabSW# terminal width 300 N7k-LabSW# show terminal | i Width Length: 25 lines, Width: 300 columns

#### Verzögerung der Befehlsausführung pro Anforderung

N7k-LabSW# show clock ; sleep 10 ; show clock 19:27:07.435 UTC Mon Apr 04 2016

### Zugriff auf Routing-Kontext/VRFs

VRF steht für Virtual Routing and Forwarding

Führen Sie CLIs für eine bestimmte VRF-Instanz aus, ohne dass dem Befehl jedes Mal VRF <> hinzugefügt wird:

```
N7k-LabSW# routing-context vrf management
N7k-LabSW%management# sh ip route
IP Route Table for VRF "management"
'*' denotes best ucast next-hop
'**' denotes best mcast next-hop
'[x/y]' denotes [preference/metric]
'%<string>' in via output denotes VRF <string>
0.0.0.0/0, ubest/mbest: 1/0
    *via 10.48.61.129, [1/0], 1w4d, static
10.48.61.128/26, ubest/mbest: 1/0, attached
    *via 10.48.61.150, mgmt0, [0/0], 1w4d, direct
10.48.61.150/32, ubest/mbest: 1/0, attached
    *via 10.48.61.150, mgmt0, [0/0], 1w4d, local
N7k-LabSW%management#
N7k-LabSW%management# routing-context vrf default
N7k-LabSW# sh ip route
IP Route Table for VRF "default"
'*' denotes best ucast next-hop
'**' denotes best mcast next-hop
'[x/y]' denotes [preference/metric]
'%<string>' in via output denotes VRF <string>
```
#### Ausführung von CLIs für den jeweiligen VDC beim Anschluss an den LC: N7k-spezifisch

VDC steht für Virtual Device Context

LC steht für Line Card

N7K steht für Nexus 7000

Nach der Anbindung an den LC werden die CLIs für das Standard-VDC ausgeführt oder müssen für den zugehörigen Befehl die VDC # angeben.

Stattdessen können Sie die CLIs im VDC #-Bereich wie den Routing-Kontext ausführen.

Beispiel:

N7k-LabSW# attach module 4 Attaching to module 4 ... To exit type 'exit', to abort type '\$.' module-4# show hardware mac address-table FE | Valid| PI| BD | MAC | Index| Stat| SW | Modi| Age| Tmr| GM| Sec| TR| NT| RM| RMA| Cap| Fld|Always| PV | RD| NN| UC|PI\_E8| VIF | SWID| SSWID| LID

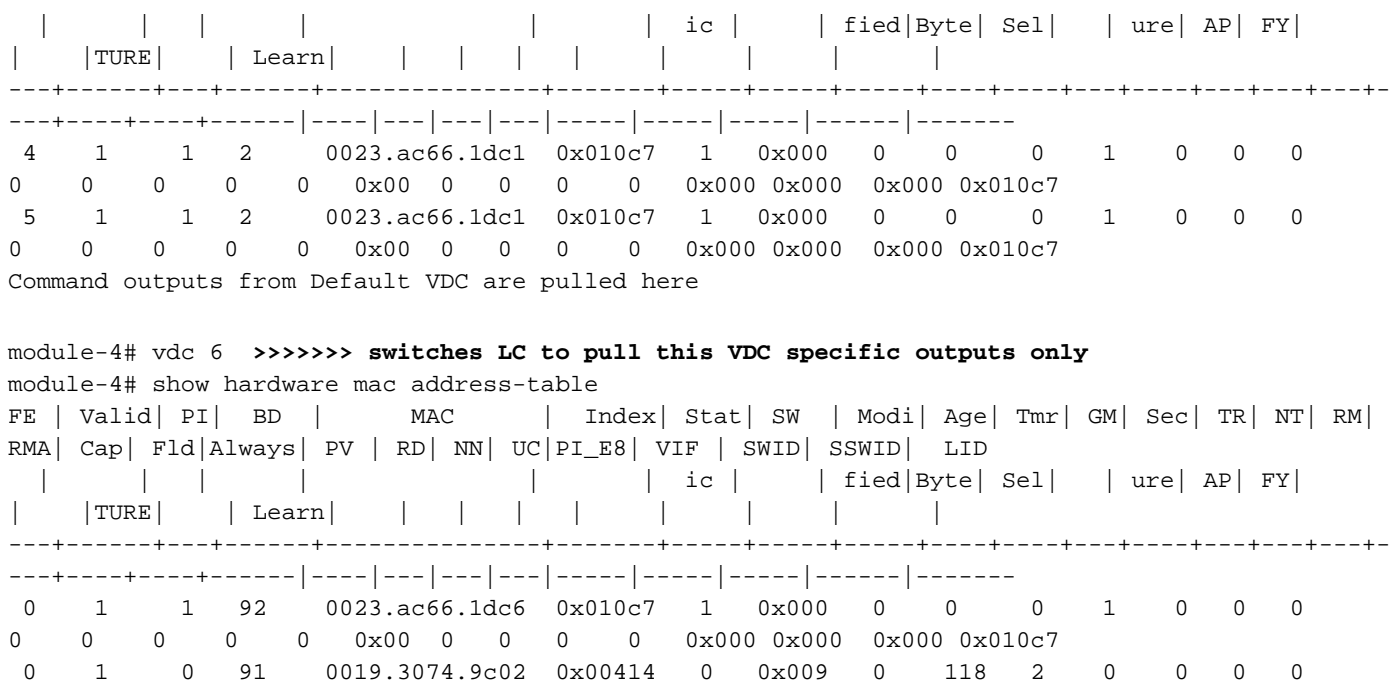

#### Wechseln zwischen Linux-Kernel und NX-OS ohne Debuggen-Plug-In

0 0 0 0 0 0x00 1 0 1 0 0x000 0x000 0x000 0x00414

N5600-Lab# load dplugg Loading plugin version  $7.1(1)N1(1)$ ############################################################### Warning: debug-plugin is for engineering internal use only! For security reason, plugin image has been deleted. ############################################################### Successfully loaded debug-plugin!!! Linux(debug)# vsh *>>>>> Moves back to NX-OS prompt* Cisco Nexus Operating System (NX-OS) Software TAC support: http://www.cisco.com/tac Copyright (c) 2002-2015, Cisco Systems, Inc. All rights reserved. The copyrights to certain works contained in this software are owned by other third parties and used and distributed under license. Certain components of this software are licensed under the GNU General Public License (GPL) version 2.0 or the GNU Lesser General Public License (LGPL) Version 2.1. A copy of each such license is available at http://www.opensource.org/licenses/gpl-2.0.php and http://www.opensource.org/licenses/lgpl-2.1.php N5600-Lab# show clock 20:20:07.468 UTC Mon Apr 04 2016 N5600-Lab# exit **>>>>> Moves back to Linux prompt** Linux(debug)# Linux(debug)# clock Mon Apr 4 20:20:13 2016 -0.282195 seconds UTC

**NOTE**: "Debug Plugin" should only be used in presence of Cisco TAC and is not available for customer use.

Please do not modify any setting unless guided by Cisco TAC.

Alternativ können NX-OS CLIs direkt vom Debug-Plug-In ausgeführt werden:

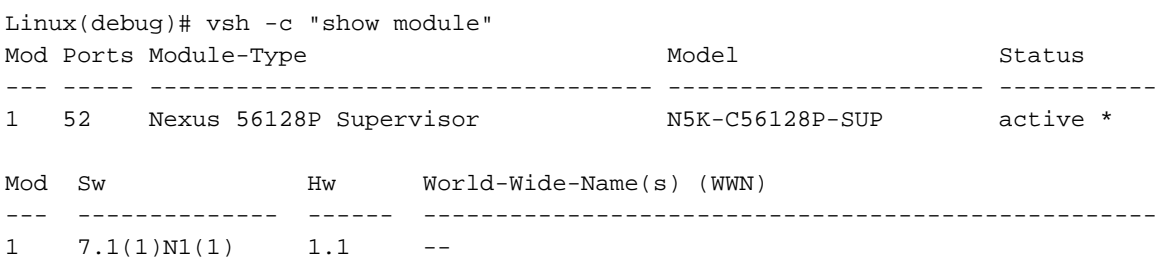

<snipped>

#### Konfiguration direkt über VSH laden

VSH steht für Virtual Shell (virtuelle Shell)

```
NEXUS-LABSWICTH# echo "hostname LAB" | vsh
LAB#
Mon Apr 4 20:51:14 2016:type=update:id=10.61.236.97@pts/1:user=admin:cmd=echo "hostname LAB" |
vsh (SUCCESS)
Mon Apr 4 20:51:14 2016:type=start:id=vsh.9326:user=admin:cmd=
Mon Apr 4 20:51:14 2016:type=update:id=vsh.9326:user=admin:cmd=configure terminal ; hostname
LAB (SUCCESS)
LAB# echo "hostname NEXUS-LABSWITCH" | vsh
NEXUS-LABSWITCH#
Mon Apr 4 20:51:23 2016:type=update:id=10.61.236.97@pts/1:user=admin:cmd=echo "hostname NEXUS-
LABSWITCH" | vsh (SUCCESS)
Mon Apr 4 20:51:23 2016:type=start:id=vsh.9390:user=admin:cmd=
Mon Apr 4 20:51:23 2016:type=update:id=vsh.9390:user=admin:cmd=configure terminal ; hostname
NEXUS-LABSWITCH (SUCCESS)
N5600-Lab# show run | i hostname | sed "s/N5600-Lab/N56128/" | vsh
N56128#
N56128# show accounting log | last 3
Mon Apr 4 21:23:23 2016:type=start:id=vsh.6762:user=admin:cmd=
Mon Apr 4 21:23:23 2016:type=update:id=vsh.6762:user=admin:cmd=configure terminal ; hostname
N56128 (SUCCESS)
Mon Apr 4 21:23:23 2016:type=stop:id=vsh.6762:user=admin:cmd=
N5600-Lab# echo "hostname N56128" > bootflash:CLI
N5600 - Lah#N5600-Lab# show file CLI
hostname N56128
N5600-Lab# show file CLI | vsh
N56128#
```
#### Verwenden von Diffs: Listen Sie die Unterschiede zwischen den Zählern auf.

Diff steht für "Unterschied"

```
N5600-Lab# show int mgmt0 | diff
N5600-Lab# show int mgmt0 | diff
11,12c11,12
< 9393 input packets 829764 bytes
<141 unicast packets 3715 multicast packets
```
--- > 9395 input packets 830217 bytes >142 unicast packets 3716 multicast packets 15,16c15,16 < 214 output packets 47396 bytes <27 unicast packets 181 multicast packets --- > 215 output packets 47640 bytes >27 unicast packets 182 multicast packets

#### Verwenden der Watch-CLI - N9k-spezifisch seit 7.0(3)I2(x)

N9K-Standard für Nexus 9000

BRU-N9K3-1# watch differences interval 1 show int mgmt0 counter

Every 1.0s: vsh -c "show int mgmt0 counter"

Mon Apr 4 23:42:27 2016

[CCO reference](/content/en/us/td/docs/switches/datacenter/nexus9000/sw/7-x/troubleshooting/guide/b_Cisco_Nexus_9000_Series_NX-OS_Troubleshooting_Guide_7x/b_Cisco_Nexus_9000_Series_NX-OS_Troubleshooting_Guide_7x_chapter_010001.html#concept_E74B40A4C3D241288FD7202471D9A3F8)

#### CPU-Nutzung intern überprüfen

CPU steht für Central Processing Unit

Dieser Befehl gibt alle 5 Sekunden eine Ausgabe für den Prozess aus, der die CPU beansprucht (kann geändert werden). Es ist die gleiche Ausgabe wie der oberste Linux-Befehl:

```
NEXUS# show system internal processes cpu 5 | no-more
```
top - 12:41:55 up 117 days, 17:00, 5 users, load average: 0.44, 0.50, 0.55 Tasks: 2883 total, 2 running, 1022 sleeping, 0 stopped, 1859 zombie Cpu(s): 1.0%us, 0.9%sy, 0.0%ni, 98.0%id, 0.0%wa, 0.0%hi, 0.1%si, 0.0%st Mem: 32744992k total, 14563132k used, 18181860k free, 61308k buffers Swap: 0k total, 0k used, 0k free, 4091160k cached PID USER PR NI VIRT RES SHR S %CPU %MEM TIME+ COMMAND 18465 admin 20 0 5200 3108 1148 R 16.6 0.0 0:00.17 top 6389 root 20 0 699m 53m 14m S 3.3 0.2 113:49.07 netstack 18473 root 20 0 97940 3804 2796 R 3.3 0.0 0:00.02 vsh 10 root 15 -5 0 0 0 S 1.7 0.0 9:10.85 ksoftirqd/2 4876 root 15 -5 369m 27m 6564 S 1.7 0.1 67:33.91 sysmgr 9581 svcisan 20 0 446m 41m 11m S 1.7 0.1 21:16.15 isis\_l2mp 1 root 20 0 1980 652 572 S 0.0 0.0 3:02.73 init 2 root 15 -5 0 0 0 S 0.0 0.0 0:00.03 kthreadd 3 root RT -5 0 0 0 S 0.0 0.0 0:00.49 migration/0 4 root 15 -5 0 0 0 S 0.0 0.0 22:48.66 ksoftirqd/0 5 root -2 -5 0 0 0 S 0.0 0.0 0:00.00 watchdog/0 6 root RT -5 0 0 0 S 0.0 0.0 0:00.65 migration/1 7 root 15 -5 0 0 0 S 0.0 0.0 2:27.70 ksoftirqd/1 top - 12:42:01 up 117 days, 17:00, 5 users, load average: 0.37, 0.48, 0.54 Tasks: 2887 total, 1 running, 1027 sleeping, 0 stopped, 1859 zombie Cpu(s): 1.0%us, 0.9%sy, 0.0%ni, 98.0%id, 0.0%wa, 0.0%hi, 0.1%si, 0.0%st Mem: 32744992k total, 14562360k used, 18182632k free, 61308k buffers Swap: 0k total, 0k used, 0k free, 4091160k cached PID USER PR NI VIRT RES SHR S %CPU %MEM TIME+ COMMAND 18502 admin 20 0 5200 3112 1148 R 18.5 0.0 0:00.17 top 6389 root 20 0 699m 53m 14m S 1.7 0.2 113:49.08 netstack 6402 root -2 0 366m 13m 8660 S 1.7 0.0 1032:41 clx 9015 root 20 0 482m 21m 11m S 1.7 0.1 225:45.72 pm 10066 svc-isan 20 0 403m 22m 9.9m S 1.7 0.1 268:31.28 ospf 10487 svc-isan 20 0 354m 9992 6596 S 1.7 0.0 194:52.11 ecp 1 root 20 0 1980 652 572 S 0.0 0.0 3:02.73 init 2 root 15 -5 0 0 0 S 0.0 0.0 0:00.03 kthreadd 3 root RT -5 0 0 0 S 0.0 0.0 0:00.49 migration/0 4 root 15 -5 0 0 0 S 0.0 0.0 22:48.66 ksoftirqd/0 5 root -2 -5 0 0 0 S 0.0 0.0 0:00.00 watchdog/0 6 root RT -5 0 0 0 S 0.0 0.0 0:00.65 migration/1 7 root 15 -5 0 0 0 S 0.0 0.0 2:27.70 ksoftirqd/1

#### Interne Build-Version Release

N7k/N9k

N7k-LabSW# show version internal build-identifier Kickstart image file: bootflash:///n7000-s2-kickstart.6.2.10.bin : S102 System image file: bootflash:///n7000-s2-dk9.6.2.10.bin : S102

BRU-N9K3-1# show version internal build-identifier nxos image file: bootflash:///nxos.7.0.3.I2.2a.bin : S30 Nexus 5000/6000:

N5600-Lab# show platform fwm info global | i FwM FwM build Details: Built at Sat Apr 18 11:11:18 PDT 2015 on nuo-sw-build40 in directory /auto/n5kiluka/daily\_build/iplus/nexus/522/src/build by buildsa)